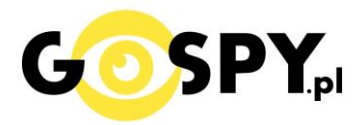

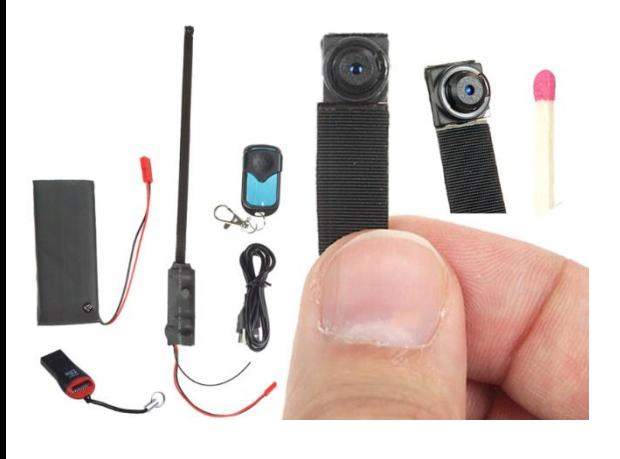

# INSTRUKCJA OBSŁUGI **KAMERA DO INSTALACJI 1080p**

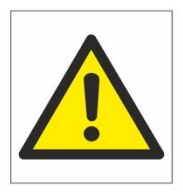

## Zalecenia bezpieczeństwa i ostrzeżenia.

- 1. Należy chronić<sup>∩</sup> urządzenie przed działaniem promieni słonecznych, wysoką temperatura, wilgocią czy wodą. Wymienione czynniki mogą być□ przyczyną zmniejszenia wydajności urządzenia jak również doprowadzić□ do jego uszkodzenia.
- 2. Nie należy zdejmować $\Box$  obudowy urządzenia ani umieszczać $\Box$  w niej przedmiotów.
- 3. Nie należy używać□ siły ani przedmiotów mogących doprowadzić□ do uszkodzenia urządzenia.
- 4. Należy używać<sup>1</sup> dedykowanego źródła zasilania. Stosowanie nieodpowiedniego zasilania moż**e** być□ przyczyną uszkodzenia sprzętu.
- 5. Nie należy podejmować□ prób samodzielnych napraw. W przypadku stwierdzenia usterki należy skontaktować□ się z autoryzowanym serwisem.
- 6. Urządzenia powinny być $\Box$  instalowanie w miejscach zapewniających ich odpowiednią wentylację.
- 7. Należy unikać kontaktu z substancjami oleistymi, parą wodną czy innymi zabrudzeniami. Jeżeli produkt będzie miał kontakt z wodą należy niezwłocznie odłączyć go z prądu zachowując należytą ostrożność;
- 8. Szczegółowe warunki ograniczonej gwarancji, jak i okresu jej trwania, znajdują się na stronie internetowej dystrybutora.
- 9. Firma Nexus Jarosław Gaładyk zapewnia profesjonalną pomoc techniczną związaną z oferowanymi przez siebie urządzeniami, a także serwis gwarancyjny i pogwarancyjny.
- 10. Wszelkie testy i naprawy powinny być□ wykonywane przez wykwalifikowanych personel. Producent nie ponosi odpowiedzialności za wszelkie szkody, powstałe przez nieautoryzowane przeróbki lub naprawy a takie działanie grozi utratągwarancji.
- 11. Urządzenie powinno być□ przechowywane oraz transportowane w oryginalnym opakowaniu zapewniającym odpowiednią ochronne przed wstrząsami mechanicznymi.
- 12. Urządzenie zostało zaprojektowane i wyprodukowane z najwyższą starannością o bezpieczeństwo osób instalujących i użytkujących. Dla zapewnienia bezpieczeństwa pracy, należy stosować się do wszelkich wskazań zawartych w tej instrukcji, jak i instrukcjach obsługi urządzeń towarzyszących (np. komputera PC)

#### Deklaracja zgodności UE

Ten produkt oraz –jeśli ma to zastosowanie –dostarczane z nim akcesoria są oznaczone znakiem "CE", co oznacza spełnianie wymagań obowiązujących zharmonizowanych norm europejskich, wymienionych w dyrektywie elektromagnetycznej.

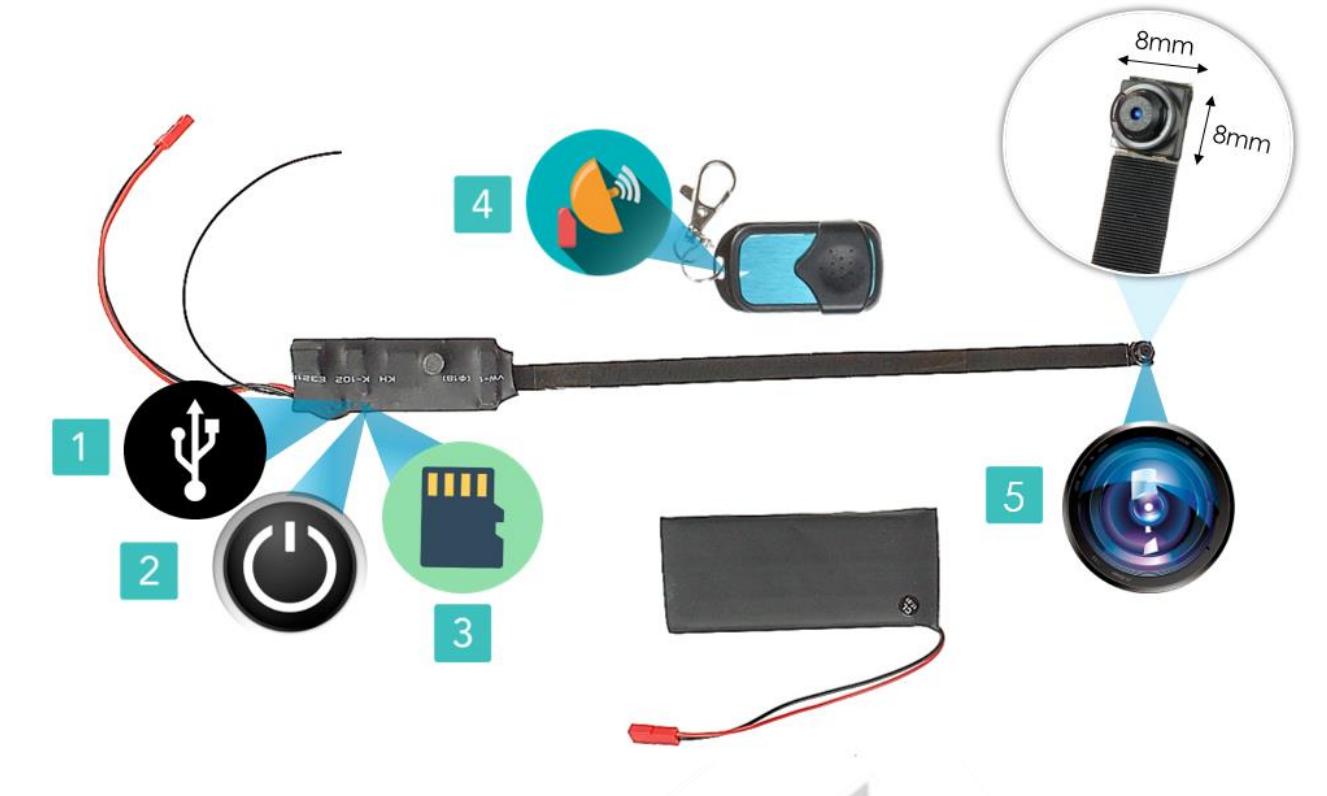

#### **I PRZED PIERWSZYM UŻYCIEM:**

**Ładowanie** - przed pierwszym użyciem kamery należy ją ładować około 10-12 godzin. Proces ładowania polega na podłączeniu zewnętrznej baterii do urządzenia poprzez połączenie przewodów do siebie i zaciśnięcie w porcie a następnie podpięcie do komputera poprzez port USB lub zalecanie do ładowarki sieciowej 5V 1A-2A.

**Karta micro SD** - przed użyciem kamery należy umieścić w slocie kartę micro SD o pojemności do 128GB\* ( karty 64 -128 GB wymagają formatowania programem opisanym na końcu instrukcji )

#### **II SZYBKI START:**

**1. Włączanie/ wyłączanie** - aby włączyć kamerę należy przełącznik ON/OFF (1) ustawić w pozycję ON (suwak w przeciwną stronę od portu ładowania) . Aby wyłączyć kamerę należy przełącznik ON/OFF należy ustawić w pozycję OFF (suwak w stronę portu)

Do zestawu dołączony jest pilot radiowy zdalnego sterowania. Dzięki temu kamerę można obsługiwać ze znacznej odległości, bez konieczności kierowania pilota w stronę urządzenia. **Aby włączyć urządzenie należy nacisnąć i przytrzymać przez około 2 sekundy przycisk A na pilocie**.

Urządzenie zawibruje, czerwiona dioda zapali się. W trybie bezczynności czerwona dioda świeci światłem stałym. **Aby wyłączyć urządzenie należy krótko nacisnąć przycisk A na pilocie**. Urządzenie zawibruje, czerwona dioda zgaśnie. (Uwaga kamera może mieć zakrytą diodę, o działaniu informuje wtedy lekka wibracja kamery)

**2.Robienie zdjęć** – aby zrobić zdjęcie, w trybie bezczynności krótko naciśnij **przycisk C** na pilocie. Urządzenie zawibruje, czerwona dioda zgaśnie i zapali się. Zdjęcie zostanie zapisane na karcie pamięci.

**3.Wideo** – aby nagrać wideo, w trybie bezczynności naciśnij krótko naciśnij **przycisk B** na pilocie. Kamera zawibruje i czerwona dioda mignie dwa razy co oznacza, że nagrywanie wideo zostało

Nagrywanie rozpocznie się w jakości 720P HD.

**Aby nagrywać w jakości Full HD 1080P** w trybie bezczynności ( wyboru trybu ) **kliknij i przytrzymać przycisk C przez 3 sekundy**, dioda zamiga kilku krotnie i zagaśnie.

Podczas nagrywania czerwona dioda nie świeci się. **Aby zakończyć nagrywanie wideo należy raz krótko nacisnąć przycisk B** na pilocie lub **przycisk C w przypadku trybu FULL HD**. Urządzenie zawibruje, czerwona dioda zapali się.

**4.Nagrywanie wideo z detekcją ruchu** – aby włączyć funkcję detekcji ruchu, w trybie bezczynności należy nacisnąć **przycisk D** na pilocie. Urządzenie zawibruje, czerwona dioda zamiga 3 razy a następnie zgaśnie co oznacza, że tryb detekcji ruchu został włączony. Jeżeli kamera wykryje ruch automatycznie rozpocznie się nagrywanie wideo. Aby zakończyć należy ponownie wcisnąć przycisk D na pilocie. Urządzenie zawibruje, czerwona dioda zapali się.

#### **III INFORMACJE DODATKOWE:**

**5. Odczyt plików w komputerze** - aby dokonać odczytu plików, ustaw przełącznik na pozycję ON ,a następnie podłącz kamerkę do portu USB komputera (karta pamięci musi być włożona do kamerki i kamerka musi być WYŁĄCZONA). System wykona automatyczną instalację urządzenia, żadne dodatkowe sterowniki nie są wymagane. Kamerka zostanie wykryta jako pamięć masowa. Należy wybrać odpowiedni plik, dwukrotnie kliknąć myszką , pobrać zapisany plik z katalogu i zapisać na dysku komputera. Wybrane pliki są gotowe do odtwarzania.

*(Jeżeli komputer nie wykrywa kamery kliknij i przytrzymaj w trakcie podłączenia do komputera kamery przycisk A na pilocie.)*

**6. Ustawiania czasu** – na wykonanym zdjęciu lub nagranym filmie nie wyświetla się data nagrania. Jeżeli chcemy aby dodatkowo była ona wyświetlona należy przed zrobieniem zdjęcia czy nagraniem filmu umieścić plik tekstowy na karcie micro SD.

W tym celu po podłączeniu kamery do komputera, w folderze głównym karty pamięci tworzymy nowy plik tekstowy o nazwie "time" (Aby to zrobić należy kliknąć prawym przyciskiem myszki -> NOWY -> DOKUMENT TEKSTOWY) następnie wpisujemy aktualną datę i godzinę według następującego schematu i zapisujemy jako "time". Po zapisaniu pliku czas i data zostaną zaktualizowane.

2021-12-14 12:00:00

\*ABY DATA ZOSTAŁA ZAKTUALIZOWANA PRAWIDŁOWO WPIERSZEJ KOLEJNOŚCI NALEŻY SFORMATOWAĆ KARTĘ PAMIĘCI

## **CO ZROBIĆ GDY KAMERA NIECZYTA KARTY 64-128GB ?**

#### **CO ZROBIĆ GDY KAMERA NIECZYTA KARTY 64-128GB ?**

1. Kamera nie czyta karty, dioda miga i gaśnie – jest to oznaka, że karta posiada inne formatowanie plików. Należy sformatować kartę do formatu FAT32. Najszybszym i najłatwiejszym sposobem jest zrobienie tego poprzez darmowy program **FAT32-Formatter**, można pobrać go za darmo z Google.

Link do programu:

Sposób jak to zrobić mogą Państwo w łatwy sposób znaleźć wpisując bezpośrednio w google taką frazę ( jest to opis krok po kroku ):

#### **Formatowanie kart microSDXC 64-128GB do FAT32**

[SPRAWDŹ INSTRUKCJĘ OBRAZKOWĄ JAK TO ZROBIĆ](https://bit.ly/3gUf1j4) - KLIKNIJ

#### **7. Rozwiązywanie problemów**

Kamera nie działa mimo ładowania

- należy poprawnie umieścić kartę micro SD lub ją sformatować

- należy użyć innej ładowarki lub sprawdzić przewód USB

- kamera nie działa gdy jest zasilania z komputera, należy robić to na baterii lub podłączoną do gniazdka sieciowego.

- obraz z kamery jest czarny a dźwięk się odtwarza, jest to wina programu GROVE, **należy otwierać pliki poprzez VLC Player lub WMP.**

### Informacia dla użytkowników o pozbywaniu się urządzeń elektrycznych i elektronicznych, baterii i akumulatorów (gospodarstwo domowe).

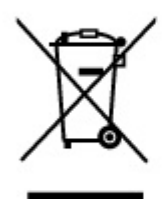

Przedstawiony symbol umieszczony na produktach lub dołączonej do nich dokumentacji informuje, że niesprawnych urzadzeń elektrycznych lub elektronicznych nie można wyrzucać razem z odpadami gospodarczymi. Prawidłowe postępowanie w razie konieczności pozbycia się urządzeń elektrycznych lub elektronicznych, utylizacji, powtórnego użycia lub odzysku podzespołów polega na przekazaniu urządzenia do wyspecjalizowanego punktu zbiórki, gdzie bedzie przyjęte bezpłatnie. W niektórych krająch produkt można oddać lokalnemu dystrybutorowi podczas zakupu innego urządzenia.

Prawidłowa utylizacja urządzenia umożliwia zachowanie cennych zasobów i unikniecie negatywnego wpływu na zdrowie i środowisko, które może być zagrożone przez nieodpowiednie postępowanie z odpadami. Szczegółowe informacje o najbliższym punkcie zbiórki można uzyskać u władz lokalnych. Nieprawidłowa utylizacja odpadów zagrożona jest karami przewidzianymi w odpowiednich przepisach lokalnych.

#### Użytkownicy biznesowi w krajach Unii Europejskiej

W razie konieczności pozbycia się urządzeń elektrycznych lub elektronicznych, prosimy skontaktować się z najbliższym punktem sprzedaży lub z dostawcą, którzy udzielą dodatkowych informacji.

#### Pozbywanie się odpadów w krajach poza Unią Europejską

Taki symbol jest w ażny tylko w Unii Europejskej. W razie potrzeby pozbycia się niniejszego produktu prosimy skontaktować się z lokalnymi władzami lub ze sprzedawcą celem uzyskania informacji o prawidłowym sposobie postępowania.